## U6MIDI PRO

## **用户手册** V05

### **您好,感谢您购买** CME **的专业产品!**

请在使用本产品前完整阅读本手册。手册中的图片仅用于插图目的, 真实产品可能有所不同。更多技术支持内容和操作说明视频请访问 [www.cme-pro.com/support/](https://www.cme-pro.com/support/)页面。

## **重要说明**

#### ⚫ **警告**

连接不当可能会导致设备损坏。

#### ⚫ **版权**

2022© CME 公司版权所有。未经 CME 公司书面同意,不得以 任何形式对本手册的全部或部分进行复制。CME 是 CME 公司在中华 人民共和国和/或其他国家的注册商标。其它的产品和品牌名称是其 各自公司的商标或注册商标。

#### ⚫ **保修**

CME 为本产品针对个人或实体提供为期一年的标准有限保修, 无论这个产品是购买自 CME 的授权经销商还是分销商。保修期从您 购买本产品的日期开始计算。CME 的保修范围仅限于产品硬件工艺 和材料的缺陷,CME 的保修并不包括正常使用造成的磨损、用户自 行拆装、未经授权的维修等人为损坏,以及不承担因使用不当或故

障而造成损失的责任。作为接受保修服务的条件,您会被要求提供 购买证明。例如在您的发票或销售收据中,显示着该产品的购买日 期,这是您购买的凭证。您可以联系 CME 授权的经销商或分销商获 取相关服务, CME 将根据当地的法律对消费者履行保修义务。

### ⚫ **安全说明**

使用本产品时,为了减少火灾、触电或人员伤害的危险, 应始 终遵守基本的安全预防措施。这些措施包括但不限于以下:

- 切勿在有雷电的时候安装连接。
- 切勿将连线以及插座安装在潮湿的位置,除非该插座是专门为 潮湿位置而设计的。
- 务必按照操作说明来使用本产品。
- 不要让本产品淋雨或受潮,并避免火灾或电击。
- 应使本产品远离会产生电气干扰的装置,如荧光灯、无线发射 器和电动机等。
- 应使本产品避开灰尘、高温和振动。
- 勿将本产品暴露在直射的阳光下。
- 勿在本产品上放置重物或装有液体的容器。
- 勿用湿手触摸插头

## CMG

# **包装清单**

- 1. U6MIDI Pro 接口
- 2. USB 连接线
- 3. 快速入门指南

# **简介**

U6MIDI Pro 是一台专业的 USB MIDI 接口和可以独立使用的 MIDI 路由器,可为任何配备 USB 的 Mac 或 Windows 电脑提供非 常紧凑的、即插即用的 MIDI 连接,同时也可通过苹果 USB 连接套件 或安卓 OTG 转接线与 iOS 和安卓平板电脑或手机一起使用。它具有 3 个 MIDI IN 和 3 个 MIDI OUT 的标准五芯 MIDI 端口,支持 48 个 MIDI 通道,可通过标准 USB 总线或 USB 电源供电。

U6MIDI Pro 采用了最新的 32 位高速处理芯片,可充分发挥 USB 快速传输的特性以满足大数据量 MIDI 信息的吞吐和亚毫秒级别的延 识和精准度。通过 CME 开发的免费 UxMIDI Tool 工具软件, 你还可 对本接口进行灵活的路由和过滤器设置,且所有设置将自动保存在 接口中。本接口亦可无需连接电脑而独立使用,提供 MIDI 合并器、 MIDI 分离器、MIDI 路由器三合一的强大功能。

U6MIDI Pro 可连接所有带有标准 MIDI 插口的 MIDI 设备,例如: 合成器、MIDI 控制器、MIDI 接口、肩背键盘、电吹管、电子手风琴、 电子鼓、电钢琴、电子琴、音频接口、数码调音台等。

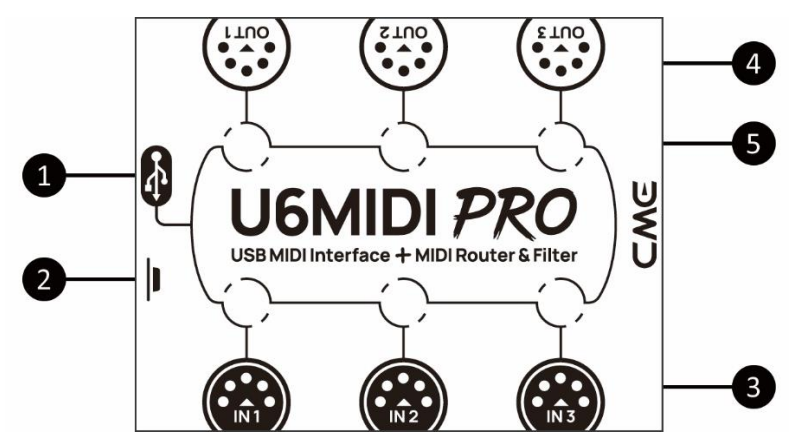

### 1. USB MIDI **端口**

U6MIDI Pro 带有 USB-C 插口用干连接电脑传输 MIDI 数据, 或连 接 USB 电源独立使用。

- 在与电脑配合使用时,将本接口通过配套的 USB 线直接连 接或通过 USB Hub 连接到电脑的 USB 插口即可开始使用。 电脑的 USB 插口可为 U6MIDI Pro 供电。在不同的操作系统 和版本中 U6MIDI Pro 有可能显示为不同的类设备名称, 例 如"U6MIDI Pro"或"USB audio device",名称后面还会带有端 口序号 0/1/2 或 1/2/3, 以及 IN/OUT 字样。
- 在作为 MIDI 路由器和过滤器独立使用时,将本接口通过配 套的 USB 线连接到标准 USB充电器或充电宝即可开始使用。
- 2. **按钮**
	- 在电源接通状态,快速地单击按钮,U6MIDI Pro 将向所有输 出端口发送 16 个 MIDI 通道的"所有音符关闭"信息,用来消 除外部设备意外出现的长音。
	- 同样在电源接通状态,按住按钮 5 秒以上再松开,U6MIDI

Pro 将会被恢复到出厂设置状态。

### 3. MIDI **输入** 1/2/3 **端口**

这三个端口用于接收外部 MIDI 设备的 MIDI 信息。

注:根据用户对 MIDI 路由的设置,接口有可能需要将接收到的信息转 送到多个指定的 USB 端口和/或 MIDI 输出端口。如果需要将信息同时转 送到两个以上的端口,接口将为不同的端口自动复制完整的信息。

### 4. MIDI **输出** 1/2/3 **端口**

这三个端口用于将 MIDI 信息发送至外部 MIDI 设备。

注:根据用户对 MIDI 路由的设置,接口有可能会收到来自多个指定的 USB 端口和/或 MIDI 输入端口的 MIDI 信息。如果需要将两个以上的端 口的信息同时发送到一个 MIDI 输出端口,接口将自动合并所有信息。

5. LED **指示灯**

U6MIDI Pro 共有 6 个 LED 绿色指示灯,分别用于指示三个 MIDI IN 和三个 MIDI OUT 端口的工作状态。当某个端口有 MIDI 数据 在传输时,对应的指示灯将相应地闪烁。

# **连接**

- 1. 使用配套的 USB 线将 U6MIDI Pro 连接到电脑或 USB 主机设备。 多台 U6MIDI Pro 可通过 USB Hub 连接到电脑。
- 2. 根据需要使用 MIDI 线连接 U6MIDI Pro 的 MIDI IN 端口到其它 MIDI 设备的 MIDI Out 或 Thru,以及连接 U6MIDI Pro 的 MIDI OUT 端口 到其它 MIDI 设备的 MIDI In.。
- 3. 当电源接通后, U6MIDI Pro 的 LED 指示灯会高起, 电脑会自动识 别设备。打开音乐软件,在 MIDI 设置页面将 MIDI 输入和输出端

CME

口设置为 U6MIDI Pro,并开始使用。详情请参见软件说明书。 注:如果想不接电脑独立使用 U6MIDI Pro,可直接连接 USB 电源或充电宝。

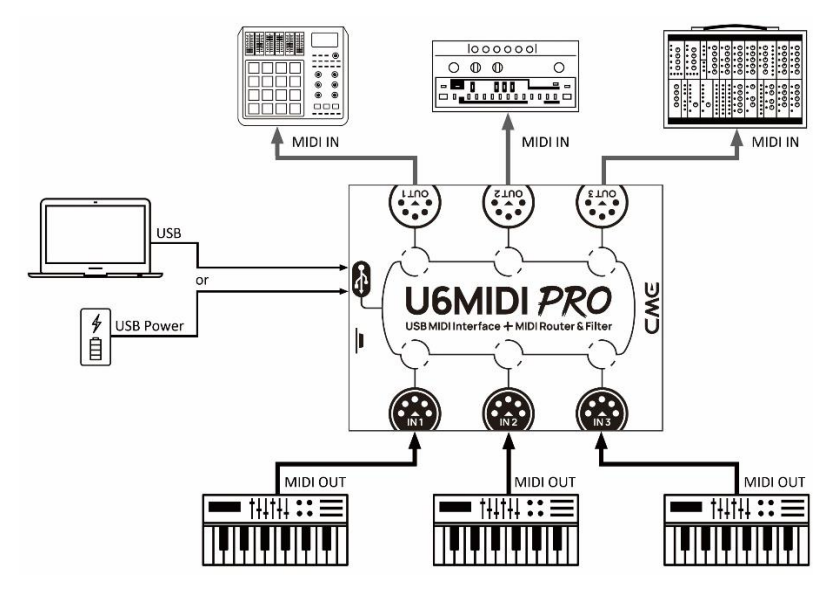

## **设置软件**

请访问 [www.cme-pro.com/support/](https://www.cme-pro.com/support/) 下载免费的 macOS 或 Windows 版本的设置软件 UxMIDI Tool (兼容 macOS X 和 Windows 7 或更高)。您可通过它随时升级 U6MIDI Pro 产品的固件程序,以获 得最新功能;同时还可调整 MIDI 路由设置和数据过滤等高级功能。

在安装好 UxMIDI Tool 软件后, 请首先将 U6MIDI Pro 用 USB 线 连接到您的电脑,确认接口的 LED 灯已点亮,然后再打开软件。在 软件首页的下方您将看到已连接的接口名称,当前的固件版本,以 及本产品的序列号信息。

### 1. MIDI Routing **路由设置**

点击左侧的输入端口名称以选中该端口,然后点击右侧的输出端 口来分配新的路由(再次点击可取消分配)。一个输入端口可以被分 配到若干个输出端口,一个输出端口也可以被分配有若干个输入端口。

如果想设置 USB 端口,请点击"Show advanced routing"—"显示高 级路由"前面的选择框来打开高级设置界面。

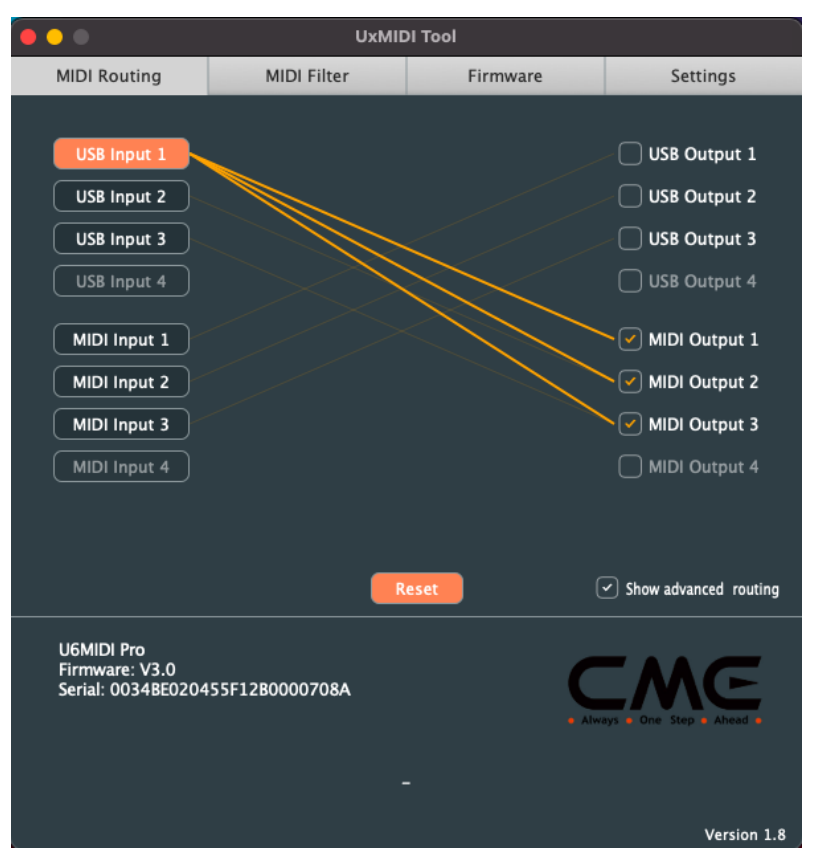

注:所有路由设置将被自动保存到 U6MIDI Pro 本机的内存中。

## 2. MIDI Filter **过滤器设置**

在 Input 输入窗口选择需要设置过滤器的端口后,即可在下方的 详细设置区域选择需要添加过滤器的 MIDI 通道,以及需要过滤的信 息种类,包括:通道信息、通用信息、和实时信息。如果想快速移除 所有过滤设置,可以点击 Reset 重置按钮。

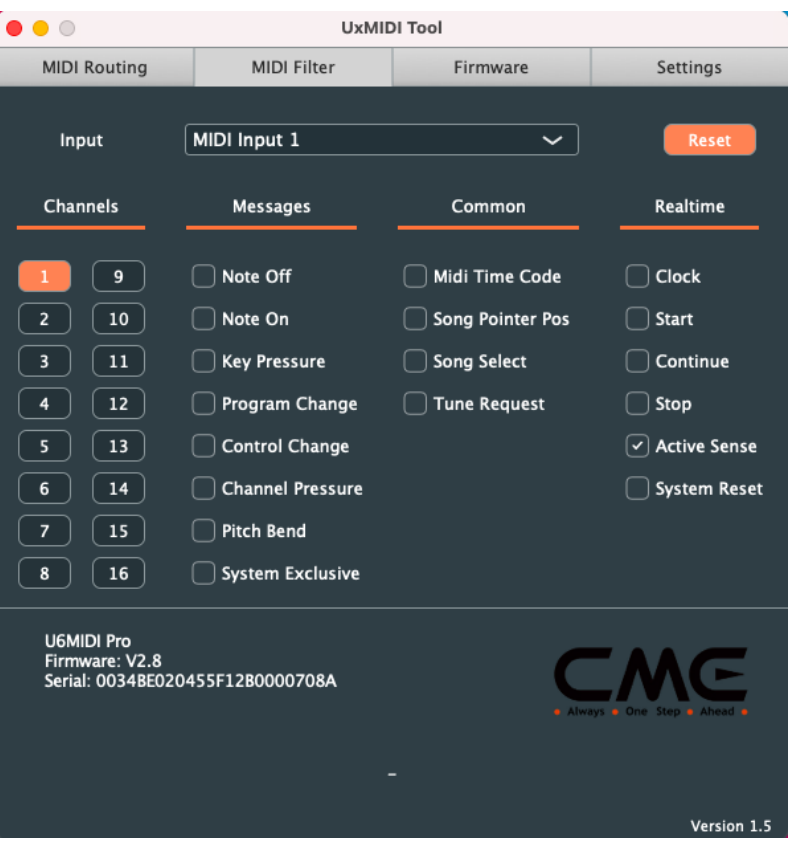

注:所有过滤器设置将自动被保存到 U6MIDI Pro 本机的内存中。

## 3. Firmware **固件升级**

请将您的电脑连接互联网,软件会自动连接 CME 的云服务器来 检查是否有最新版本的固件可供更新。在读取完新固件程序之后,点 击【Start upgrade】开始升级。升级完成后,软件会显示升级成功的 提示。

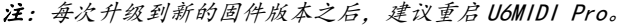

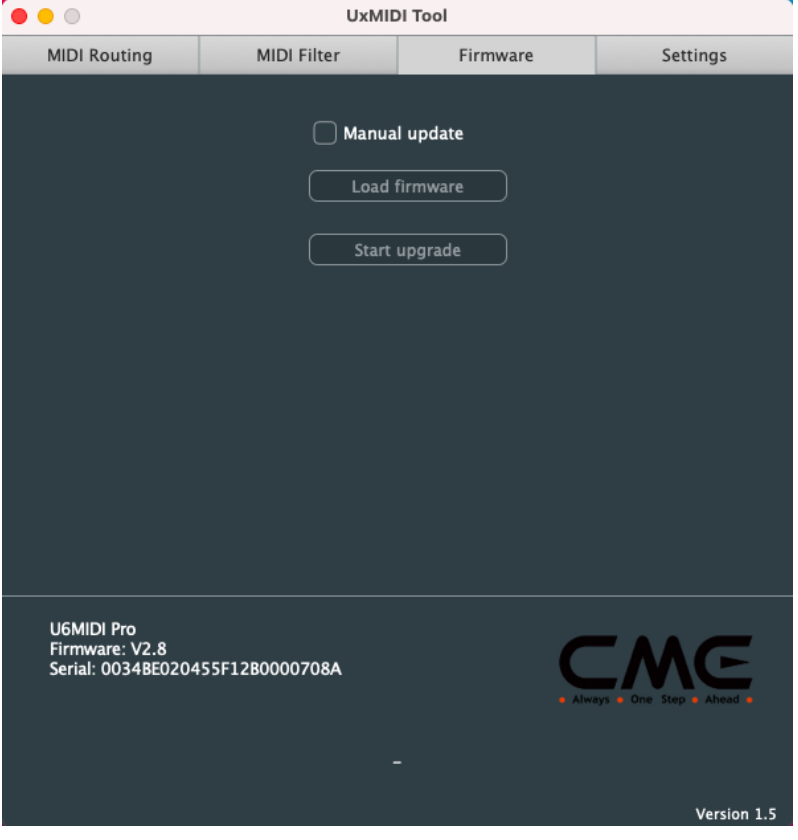

### 4. Settings **设置**

UxMIDI Tool 是 CME 新开发的 UxMIDI Pro 系列专业 USB MIDI 接 口的共用设置软件。设置时请勿同时连接多个同系列接口,以免产生 错误。如果您在软件已经开启的状态下重启了已连接的接口或更换了 新的接口,可点击【Rescan MIDI】重新扫描当前可用的产品,来刷新 有效的已连接产品名称。

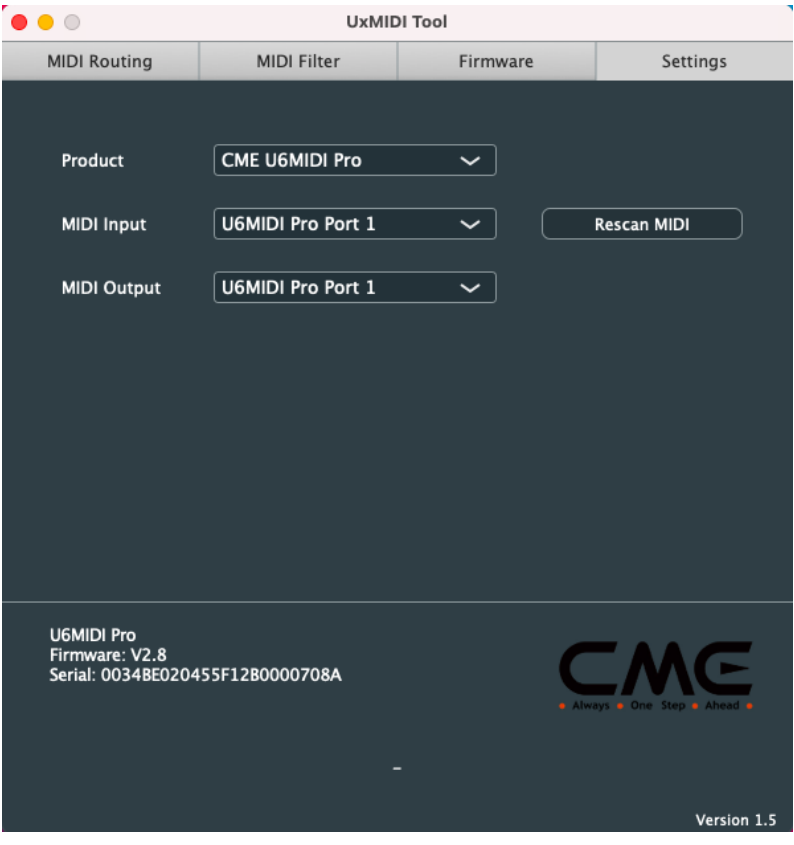

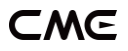

# **系统要求**

### Windows**:**

- ⚫ 任何带 USB 插口的 PC 电脑。
- ⚫ 操作系统:Windows XP (SP3) / Vista (SP1) / 7 / 8 / 10 / 11 或更高 版本。

Mac OS X**:**

- ⚫ 任何带 USB 插口的 Apple Macintosh 电脑。
- 操作系统: Mac OS X 10.6 或更高版本。

iOS**:**

- ⚫ 任何 iPad、iPhone、iPod Touch 系列产品。需要另外购买 Apple Camera Connection Kit 或 Lightning to USB Camera Adapter。
- 操作系统: Apple iOS 5.1 或更高版本。

### Android**:**

- ⚫ 任何平板电脑和手机。需要另外购买 USB OTG 转接线。
- 操作系统: Google Android 5 或更高版本。

# **技术规格**

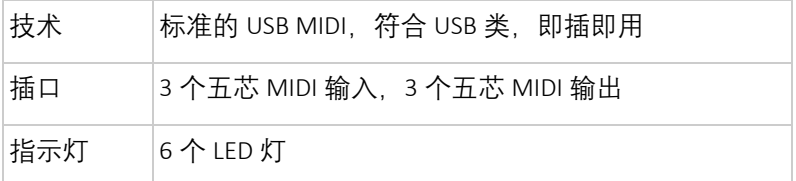

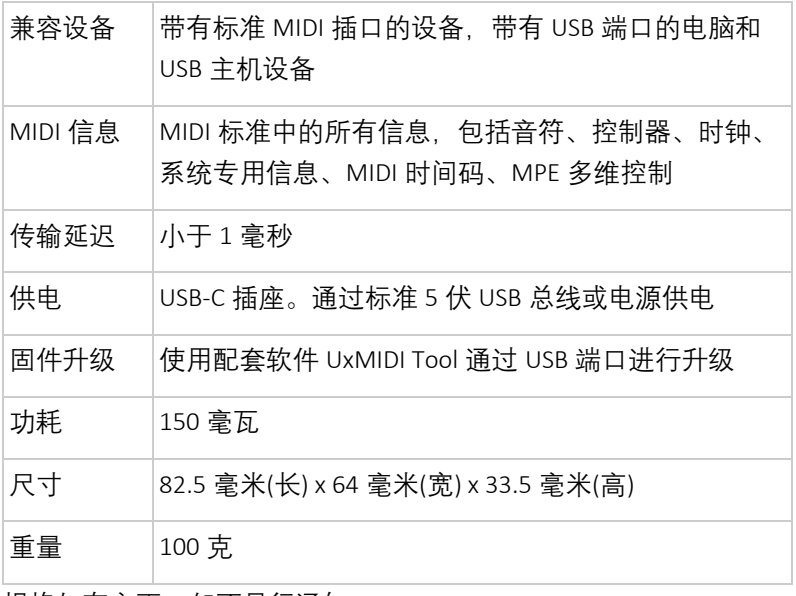

规格如有变更,恕不另行通知。

# **常见问题**

## ⚫ U6MIDI Pro **的** LED **灯不亮:**

是否已将 USB 插头插入电脑或主机设备的 USB 端口? 所连接的 USB 设备是否已经打开电源? 所连接的 USB 设备的 USB 端口是否有供电(可询问设备厂商以 获得相关信息)?

⚫ **演奏** MIDI **键盘时电脑无法收到** MIDI **信息:**

是否在音乐软件中正确选择了 U6MIDI Pro 作为 MIDI IN 设备?

是否通过 UxMIDI Tool 软件设置过自定义的 MIDI 路由?可尝试 在开机状态按住按钮 5 秒以上再松开,将接口恢复到出厂设置 状态。

⚫ **外部音源无法响应电脑播放的** MIDI **信息:**

是否在音乐软件中正确选择了 U6MIDI Pro 作为 MIDI OUT 设 备?

是否通过 UxMIDI Tool 软件设置过自定义的 MIDI 路由?可尝试 在开机状态按住按钮 5 秒以上再松开,将接口恢复到出厂设置 状态。

⚫ **连接到接口的音源出现长音或音符错乱:**

这个问题很可能是因为 MIDI 回路 (MIDI Loop) 造成的。请检 查是否通过 UxMIDI Tool 软件设置过自定义的 MIDI 路由?可尝 试在开机状态按住按钮 5 秒以上再松开, 将接口恢复到出厂设 置状态。

⚫ **仅需要使用** MIDI **端口时,不连接** USB **可以使用吗?**

U6MIDI Pro 必须要连接 USB 为本机供电才能正常工作。

# **联系方式**

- 电子邮件:[info@cme-pro.com](mailto:info@cme-pro.com)
- 网页:[www.cme-pro.com](file:///C:/Users/ZYT/Dropbox/00_Zhao%20Yitian/New%20products%20user%20manuals/U6MIDI%20Pro说明书素材/www.bluetoothmidi.com)